# **Diploma Supplement versione 2019 (post Adeguamento DD n. 389)**

Supplemento al Diploma

Il Supplemento al Diploma è uno strumento di trasparenza messo a punto dal Consiglio d'Europa, dalla Commissione Europea e dall'UNESCO tra il 1996 e il 1998. Il DS è parte integrante di tre iniziative che hanno grande rilievo per l'internazionalizzazione dell'istruzione superiore ed il riconoscimento dei titoli di altri Paesi:

- Convenzione di Lisbona sul riconoscimento dei titoli di studio
- Processo di Bologna,
- Europass;

In sostanza, il Diploma Supplement ("DS" da qui in avanti) è un documento allegato al titolo di istruzione superiore che descrive in dettaglio i risultati di apprendimento del detentore del titolo, oltre che la natura, il livello, il contesto, i contenuti e lo status degli studi compiuti. Comprende varie informazioni quali: il nome del detentore del Supplemento, la denominazione del titolo con livello e funzione, il curriculum con i risultati conseguiti, la certificazione del Supplemento, informazioni sul sistema nazionale di istruzione superiore ed altre informazioni rilevanti.

Il DS aiuta le istituzioni di istruzione superiore, i datori di lavoro, i centri competenti per il riconoscimento dei titoli e gli altri stakeholder a comprendere più agevolmente le abilità e le competenze acquisite dal detentore del titolo. Il nuovo modello del Diploma Supplement, si basa sempre sugli 8 punti standard precedentemente esistenti.

Arrivando ai dettagli tecnici:

La stampa del documento avverrà sempre dalla maschera

**Stampa Certificati Studente** (codice C\_DS, già esistente).

Continuerà ad esistere il pannello di configurazione tramite cui decideremo la lingua ed altri attributi di visualizzazione

Sara stampabile in 3 modalità :

- Italiano
- Inglese (o altra lingua)
- $\bullet$  Italiano + Inglese (o altra lingua)

Se verrà stampato in Italiano+Inglese le due stampe verranno accodate come avviene attualmente.

Gli allegati (relativi alla Logistica dell'Offerta Formativa)del DS, non saranno più stampati.

#### Note TECNICHE DI RILASCIO

sui vari punti modificati rispetto alla precedente versione:

- Il Frontespizio resta identico (è stata eliminata solo l'indicizzazione della pagina dei programmi (allegati) che non esistono più), ed è stata aggiunta la data di rilascio che viene già stampata al punto 7.2)
- Intestazione resta identica con la gestione dei loghi e descrizione eventualmente presi da parametro passato dal pannello di configurazione (in quanto esistono svariate personalizzazioni del template per i clienti)
- Al punto 2.1 resta la gestione relativa all'indicazione della denominazione ufficiale del titolo prevista dal Regolamento didattico di Ateneo e l'eventuale qualifica accademica. Inoltre in caso di possesso di un titolo condiviso (Joint Degree) sarà descritto in questa sezione facendo riferimento al programma di mobilità relativo. Il Doppio Titolo (Double Degree) invece è spostato al punto 6.1

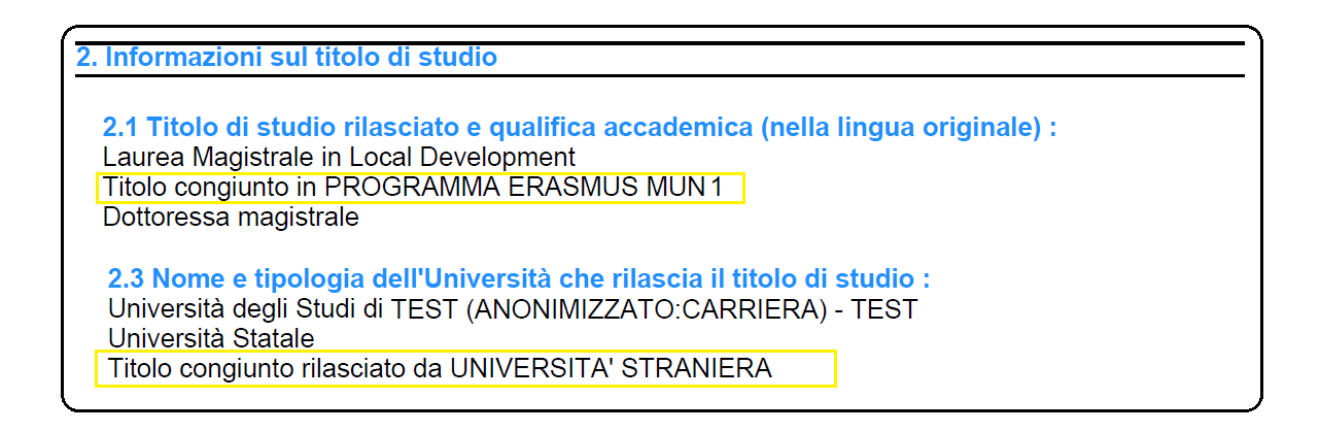

 Aggiunta nella sezione 2.3 la gestione del ISCED Code (a tre cifre) corrispondente alla classe (per la correlazione Classi/Codici ISCED vedere la tabella allegata (appendice I) al Decreto.

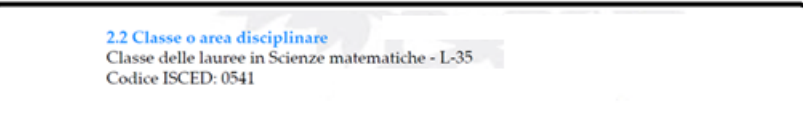

Il dato viene recuperato dalla maschera Classi MIUR, a cui è stato gestito il recupero dal tracciato MIUR.

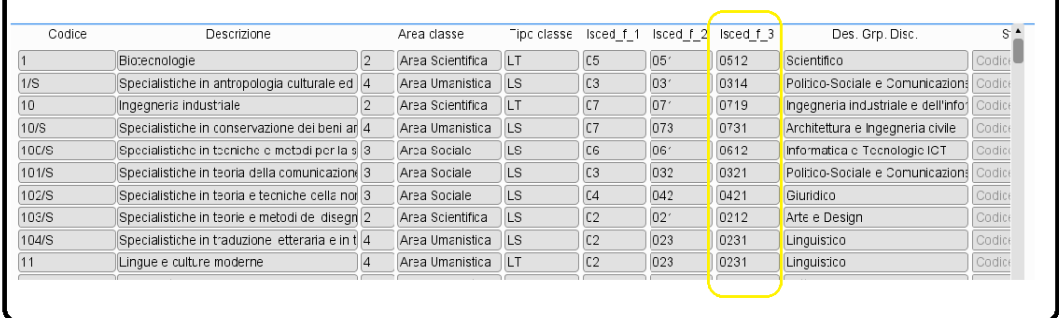

 Al punto 3.1 aggiunta la visualizzazione del EQF level (associato al livello del tipo corso).

> 3.1 Livello del titolo di studio Laurea di Primo Livello (L2) 1° ciclo QF-EHEA / 6 LIVELLO EQF

 Al punto 4.2 (Risultati di apprendimento del corso di studio), da decreto è riportato di non superare una lunghezza di 1000/1300 battute (spazi inclusi), in Esse3 abbiamo lasciato ancora la gestione antecedente di recupero dell'informazione dalla caratteristica, senza limitazione di battute.

Le informazioni contenute nel punto 4.2 sono composte da indicazioni testuali configurabili:

- A livello di Regolamento Didattico
- A livello di Ordinamento di Corso/cicli di dottorato

In entrambi i casi (esempio riportato degli Ordinamenti di Corso/cicli di dottorato), tramite la funzione "Caratteristiche". Se non sono presenti a livello di Regolamento passa a recuperare quelle a livello di Ordinamento.

• La tabella 4.3 degli esami aveva in precedenza diverse gestioni di layout è stata snellita ed uniformata riportando informazioni generali sulle Attività Didattiche del Libretto.

Nello specifico ecco le modifiche:

- o Eliminata la colonna Valutazione ECTS che stampa la lettera generata dalle statistiche se TIPO\_STAT\_ECTS = 'F'
- o Per ovviare ai diversi problemi di comprensione sulla rappresentazione e l'utilizzo del DS, nella stampa degli esami a libretto, se abilitato da pannello di configurazione, saranno stampate tutte le Unità Didattiche delle singole Attività, sia che siano "uni-modulari" che "multi-modulari". Per distinguerle resta la gestione della rappresentazione leggermente rientrata con un grado di font minore.

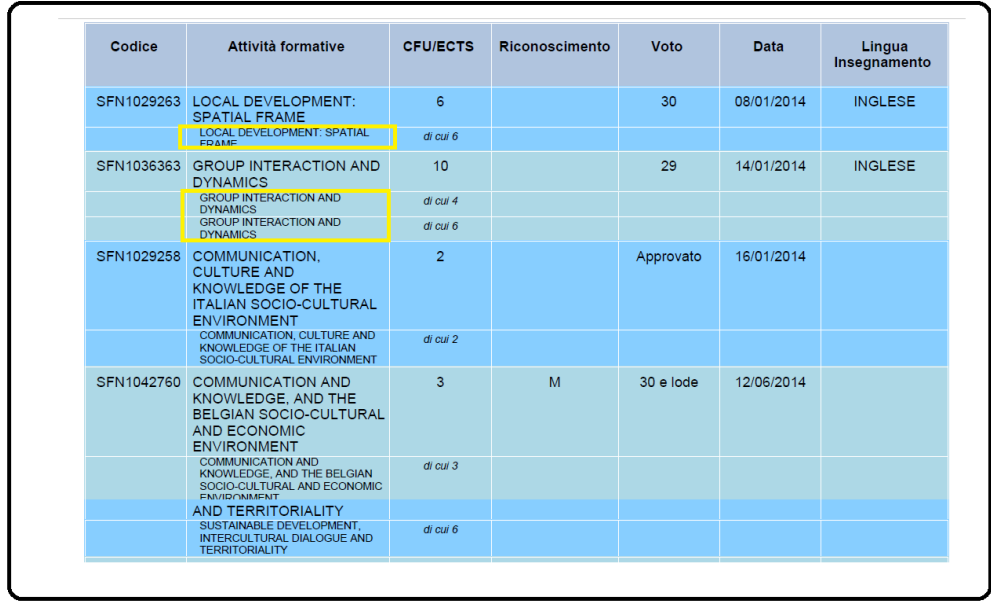

- o Mantenuta la gestione della stampa note convalide.
- o Mantenuta la gestione della visualizzazione delle AD raggruppate.
- o Alla stampa delle informazioni relative alla Tesi e della Prova Finale, riportate in riquadri separati, adesso è stato aggiunto: il Primo Relatore della Tesi,

e stampa della Commissione di Laurea (per i dottorati).

o Mantenuta la gestione della visualizzazione della Dignità di stampa e della Menzione speciale relative alla tesi i cui indicatori selezionati nel pannello di configurazione compariranno nell'intestazione del Titolo Tesi,

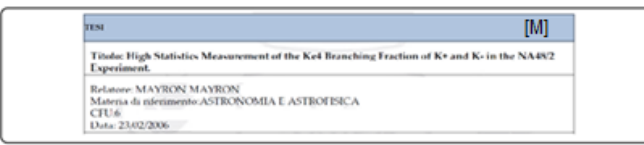

 Esempio DS per un Corso di Dottorato di Ricerca, a seguire sarà riportata la commissione giudicatrice:

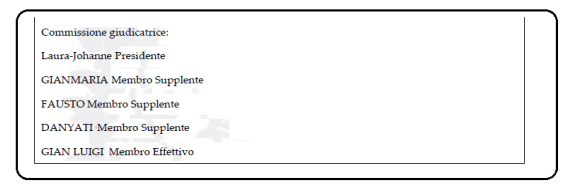

 Di seguito alla tabella degli esami (4.3) se presenti verranno riportate Legenda relativa ai vari riconoscimenti delle AD ed eventuali Attività didiattiche svolte all'estero in progetti di mobilità:

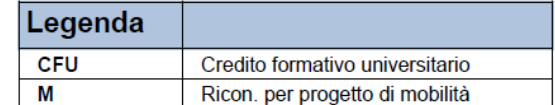

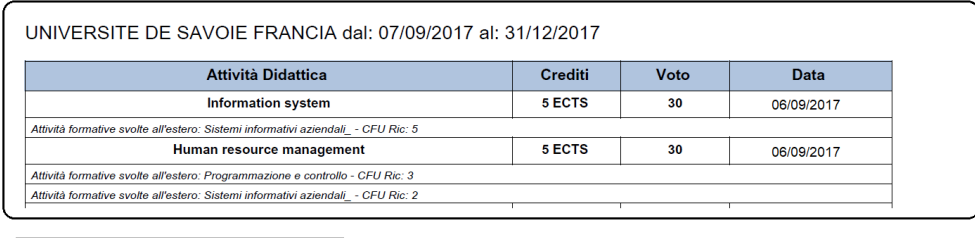

Tirocinio Placement presso: Cineca - dal 07/07/2017 al 06/09/2017

• Statistiche punti  $4.4 \text{ e } 4.5$ , secondo le linee guida dovrebbero essere stampate solo le statistiche a singola votazione. Alla tabella è stata aggiunta la %cumulativa sulla statistica, la colonna della percentuale cumulativa, è gestita solo sulla stampa.

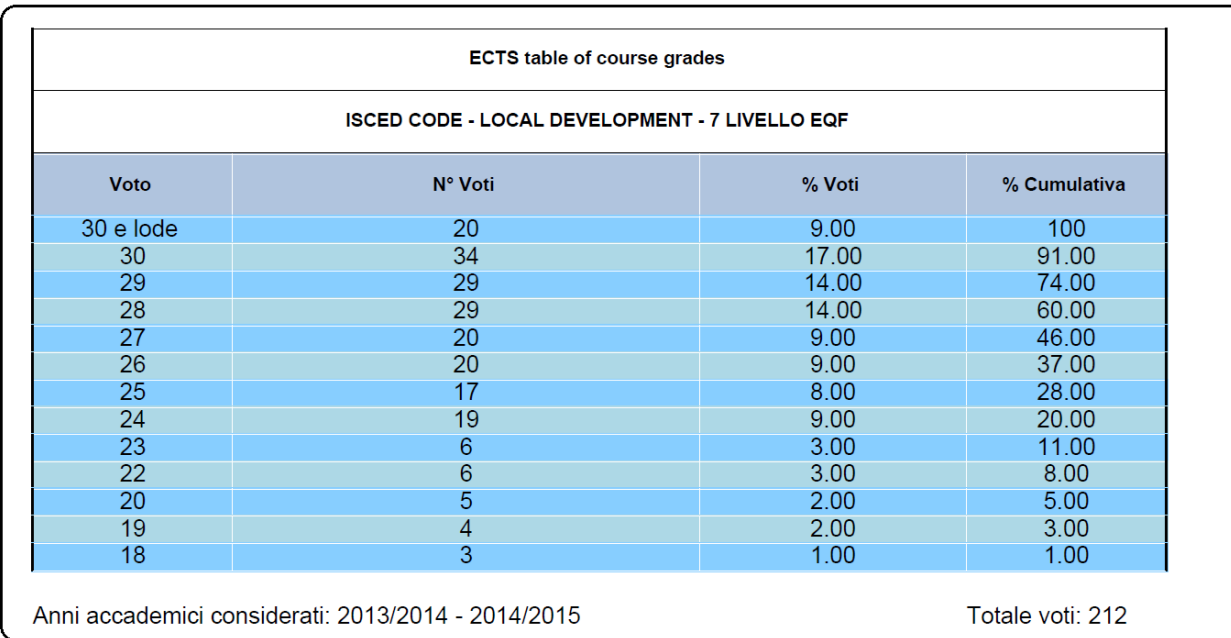

Avendo, però, mantenuto in Esse3 la possibilità di generare la statistica a Fasce, allora lasciamo libera la stampa nel Diploma Supplement continuando ad utilizzare il vecchio template esistente. Inoltre se è stata gestita la modalità di valutazione con giudizio al posto del voto (ad esempio per un Dottorato), comparirà quest'ultimo:

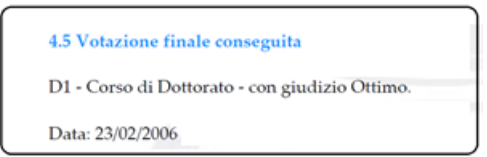

## Punto 6.1

Come richiesto, indichiamo qui tutte le attività formative certificate dall'Università e disponibili nel database, non richieste per il conseguimento del titolo ma comunque utili alla valutazione delle competenze acquisite durante il corso di studio.

Le seguenti informazioni sono inseribili dalla maschera Persone (tab Titoli Universitari)

o **Livello certificato di competenza linguistica (B1, C2, ...)**  o **Livello certificato di competenza informatica (ECDL)** Esempio:

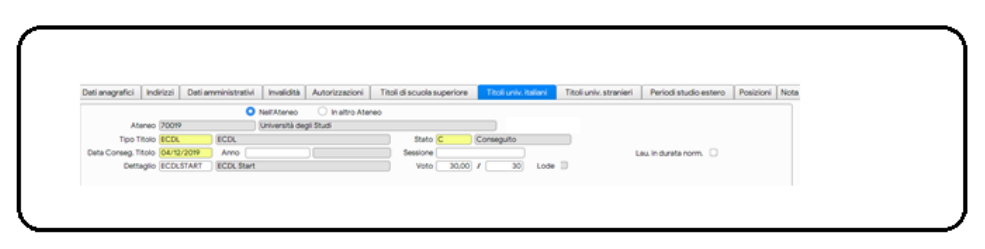

o **Crediti in sovrannumero acquisiti (anche all'estero)**  Che saranno calcolati dinamicamente dal libretto studente e se presenti visualizzati

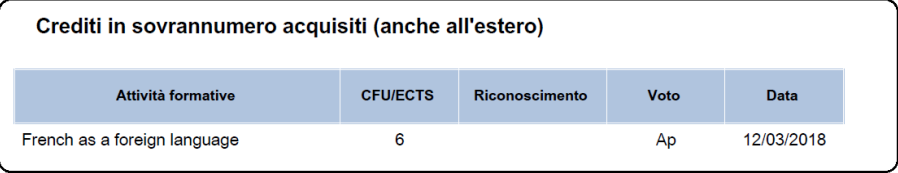

# o **Attività didattiche sostenute in lingua**

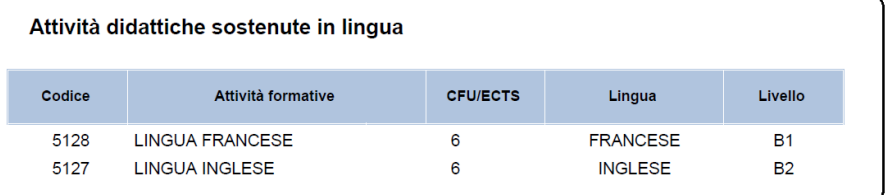

# o **Partecipazione a programmi di mobilità**

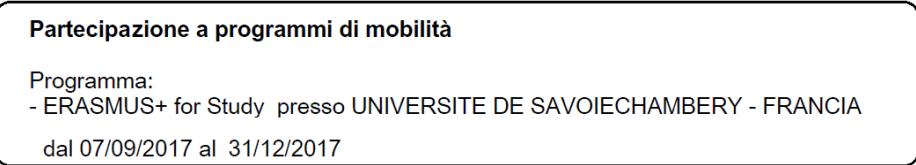

## o **Tirocinio non curriculare effettuato (anche all'estero)**

#### o **Lavoro svolto nell'istituzione (es., 150 ore)**

#### o **Ruolo di rappresentanza studentesca rivestito in organi istituzionali**

Informazioni recuperabili se tracciate nel campo: informazioni aggiuntive Diploma supplement (della maschera Domanda Conseguimento Titolo [tab: Registrazione Prova Finale])

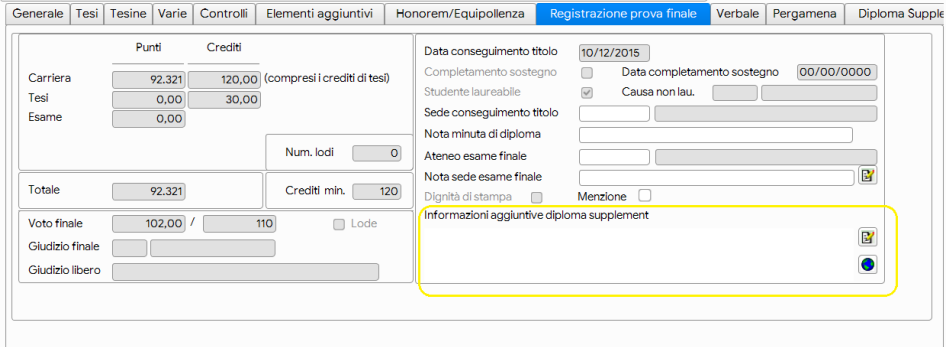

o **Denominazione dell'altro titolo di studio acquisito in un programma di titolo doppio/multiplo** 

Denominazione dell'altro titolo di studio acquisito in un programma di titolo doppio/multiplo DOPPIO TITOLO In MATEMATICA E INFORMATICA rilasciato da UNIVERSITE BORDEAUX 1, SCIENCES ET TECHNOLOGIES

• Al punto 7.2 dove viene riportata la firma del DS Se parametro STAMPA\_USER\_CERT =1 e la stampa avviene da segreteria, allora è possibile stampare Addetto al rilascio: (user\_name)

# **Nota su sviluppo futuro:**

Relativamente alla legenda dei Riconoscimenti acquisiti. Dalla documentazione del DD n. 389 si evince la richiesta di riportarli secondo il seguente schema:

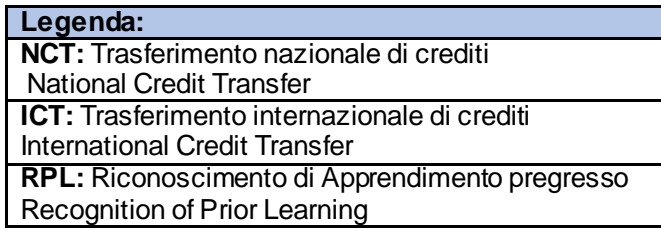

È stata implementata la nuova maschera: Tipi riconoscimenti Diploma Supplement

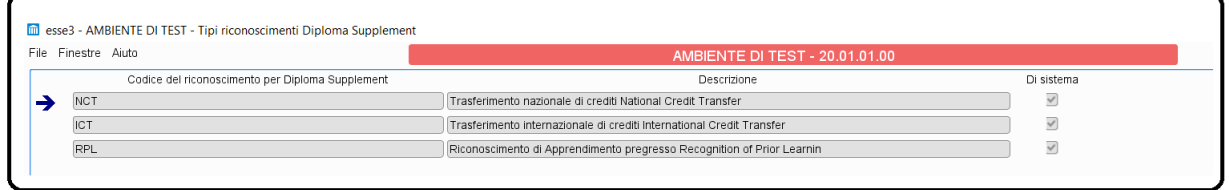

Questi dati di sistema sarà possibile associarli alle varie tipologie di riconoscimento in modo che vadano a formare dei "gruppi di riconoscimento" utili solo per la rappresentazione nel DS che rispettino la modalità di rappresentazione richiesta.

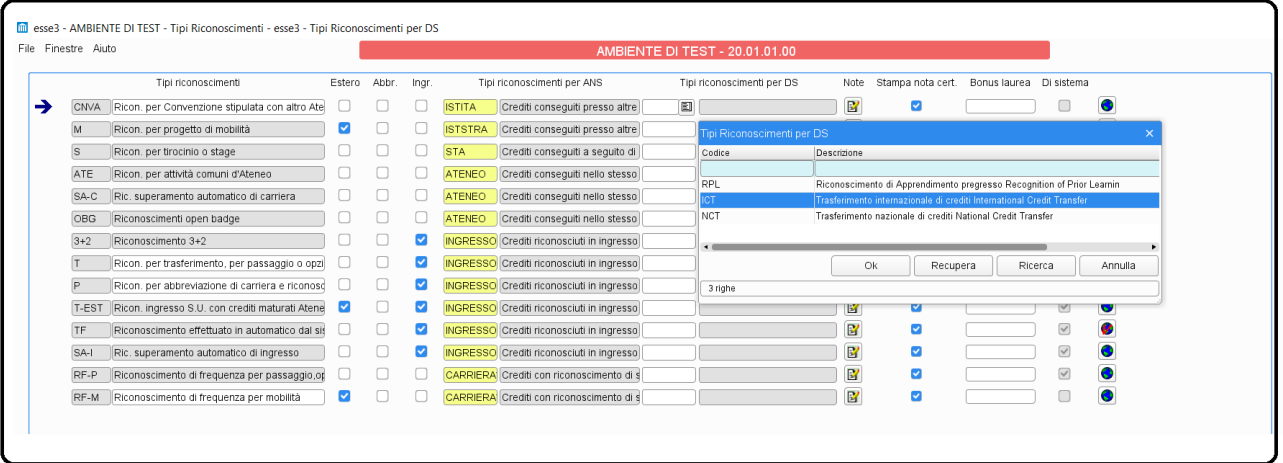

Si è deciso di non apportare la modifica in modo da permettere ai clienti di regolarizzare le loro anagrafiche, e successivamente si è deciso di permettere la scelta della tipologia di stampa tramite pannello di configurazione, che sarà rilasciato in una delle prossime release.